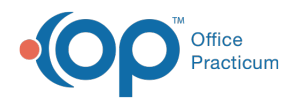

# Global Fee Schedule Edit

Last Modified on 08/24/2021 9:45 am EDT

Version 20.13

This window map article points out some of the important aspects of the window you're working with in OP but is not intended to be instructional. To learn about topics related to using this window, see the **Related Articles** section at the bottom of this page.

## About Global Fee Schedule Edit

#### **Path: Clinical or Billing tab > Procedure (CPT) Codes button > Global Fee Schedule Edit button**

The Global Fee Schedule Edit window modifies an**entire** fee schedule based on the charge amounts of another fee schedule and the equation located in the window. There are 20 fee schedules that can be associated with insurance carriers. It is best practice to review all fee schedules after any changes have been applied.

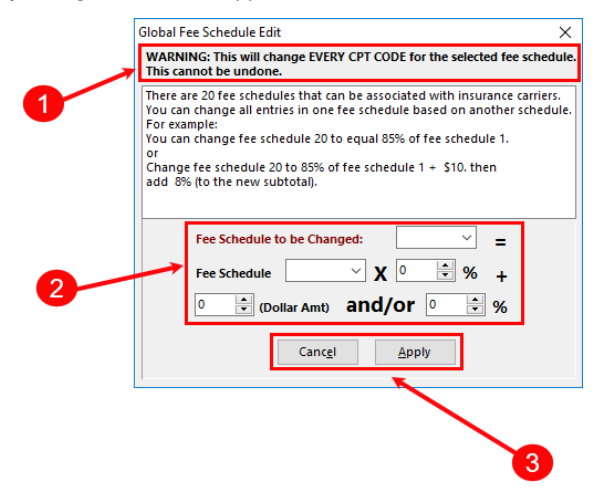

#### Global Fee Schedule Edit Map

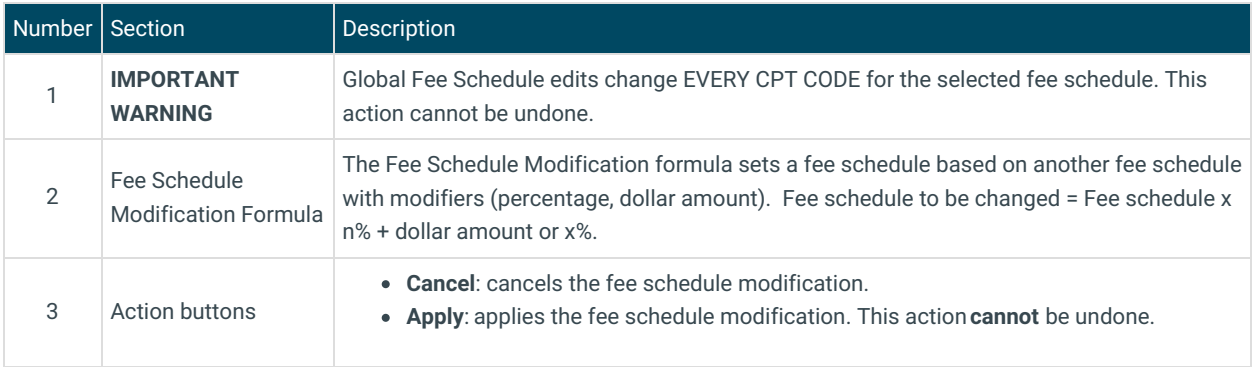

Version 20.12

### About Modify Fee Schedules

#### **Path: Billing tab > Procedure (CPT) Codes button > Modify Fee Sched button**

The Modify Fee Schedule window modifies an entire fee schedule based on the charge amounts of another fee schedule. There

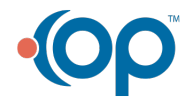

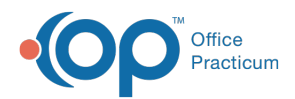

are 20 fee schedules that can be associated with insurance carriers. It is best practice to review all fee schedules after any changes have been applied.

For example (as stated in the image below):

You can change fee schedule 20 to equal 85% of fee schedule 1.

or

Change fee schedule 20 to 85% of fee schedule 1 + \$10, then add 8% to the new subtotal.

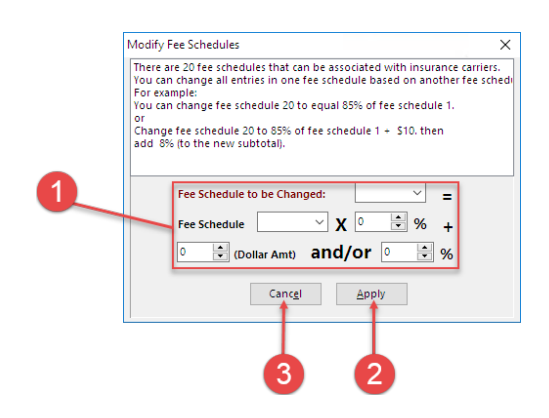

#### Modify Fee Schedule Map

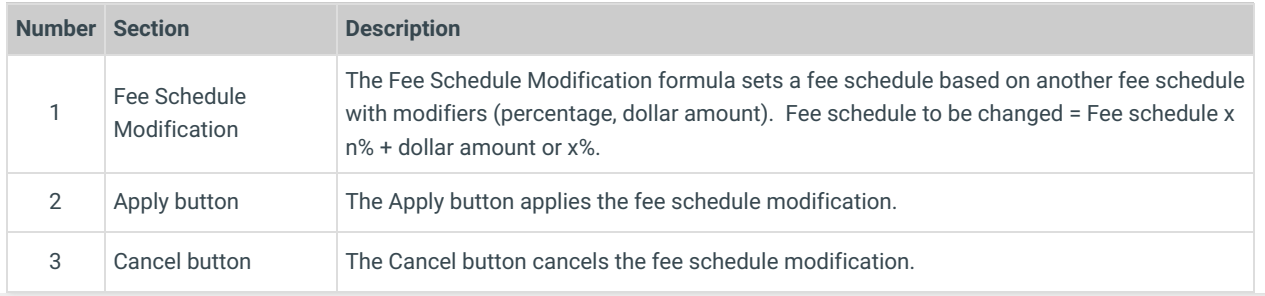

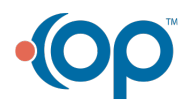